# 常見GETVPN問題故障排除

# 目錄

簡介 必要條件 需求 採用元件 背景資訊 — GETVPN疑難排解工具 控制平面調試工具 顯示命令 系統日誌 組解釋域(GDOI)事件跟蹤 GDOI條件式調試 全域性加密和GDOI調試 資料平面調試工具 疑難排解 日誌記錄設施準備和其他最佳做法 排除IKE建立故障 初始註冊故障排除 排除與策略相關的問題 註冊前發生策略問題(與失效關閉策略相關) 註冊後發生策略問題,與推送的全域性策略有關 註冊後發生策略問題,涉及全域性策略和本地覆蓋的合併 解決重新生成金鑰問題 對時間型反重放(TBAR)進行故障排除 排除KS冗餘故障 常見問題 為一個GETVPN組配置為KS的路由器是否也可以作為同一組的GM? 相關資訊

# 簡介

本文檔介紹針對大多數常見組加密傳輸VPN(GETVPN)問題收集哪些調試。

# 必要條件

## 需求

思科建議您瞭解以下主題:

- $\cdot$  GETVPN
- 系統日誌伺服器使用

#### 採用元件

本文件所述內容不限於特定軟體和硬體版本。

本文中的資訊是根據特定實驗室環境內的裝置所建立。文中使用到的所有裝置皆從已清除(預設 )的組態來啟動。如果您的網路正在作用,請確保您已瞭解任何指令可能造成的影響。

# 背景資訊 — GETVPN疑難排解工具

GETVPN提供了一整套故障排除工具,以簡化故障排除過程。瞭解這些工具中哪些可用,以及它們 何時適用於每項故障排除年要。進行故障排除時,最好從干擾最小的方法開始,這樣就不 會對生產環境造成負面影響。為了協助這個過程,本節介紹一些常用的工具:

### 控制平面調試工具

顯示命令

show命令通常用於顯示GETVPN環境中的運行時操作。

#### 系統日誌

GETVPN具有針對重要協定事件和錯誤條件的增強的系統日誌消息集。在運行任何調試之前,應始 終首先檢視此內容。

#### 組解釋域(GDOI)事件跟蹤

15.1(3)T版新增此功能。事件跟蹤為重要的GDOI事件和錯誤提供輕量級、始終線上的跟蹤。還有為 例外情況啟用回溯的退出路徑追蹤。

#### GDOI條件式調試

15.1(3)T版新增此功能。它允許根據對等體地址對給定裝置執行過濾式調試,並且應儘可能始終使 用,特別是在金鑰伺服器上。

#### 全域性加密和GDOI調試

以下是各種GETVPM調試。管理員在大規模環境中進行調試時必須小心。通過GDOI調試,提供了 五個調試級別,用於進一步的調試粉度:

GM1#**debug crypto gdoi gm rekey ?** all-levels All levels detail Detail level error Error level event Event level packet Packet level terse Terse level 調試級別 您將獲得什麼 錯誤 錯誤條件 特斯 有關使用者和協定問題的重要消息 活動 狀態轉換和事件(例如傳送和接收重新金鑰) 詳細資訊 最詳細的調試消息資訊

- 封包 包括詳細資料包資訊的轉儲
- 全部 以上全部

# 資料平面調試工具

以下是一些資料平面調試工具:

- 存取清單
- IP優先順序記帳
- Netflow
- 介面計數器
- 加密計數器
- IP思科快速轉送(CEF)全域和每個功能捨棄計數器
- 內嵌式封包擷取(EPC)
- 資料平面偵錯 (IP封包和CEF偵錯)

# 疑難排解

#### 日誌記錄設施準備和其他最佳做法

開始故障排除之前,請確保已按照此處所述準備了日誌記錄設施。下面還列出了一些最佳實踐:

- 檢查路由器的可用記憶體量,並將logging buffered debugging配置為一個大值(10 MB或以上 ,如果可能)。
- 禁用登入到控制檯、監控器和系統日誌伺服器。
- 使用show log命令定期檢索日誌記錄緩衝區內容(每20分鐘到一小時),以防止由於緩衝區重 複使用而丟失日誌。
- 無論發生什麼情況,請從受影響的組成員(GM)和金鑰伺服器(KS)輸入 show tech命令,並在全 域性和每個涉及的虛擬路由和轉發(VRF)中檢查show ip route命令的輸出(如果需要)。
- 使用網路時間協定(NTP)以在偵錯的所有裝置之間同步時鐘。為調試和日誌消息啟用毫秒 (msec)時間戳:

service timestamps debug datetime msec service timestamps log datetime msec

• 確保show命令輸出具有時間戳。

```
Router#terminal exec prompt timestamp
```
• 為控制平面事件或資料平面計數器收集show命令輸出時,始終收集同一輸出的多個迭代。

#### 排除IKE建立故障

註冊過程第一次開始時,GM和KS會協商網際網路金鑰交換(IKE)會話,以保護GDOI流量。

#### • 在GM上,檢查是否已成功建立IKE:

gm1#**show crypto isakmp sa** IPv4 Crypto ISAKMP SA dst src state conn-id status 172.16.1.9 172.16.1.1 GDOI\_REKEY 1068 ACTIVE 172.16.1.1 172.16.1.9 GDOI\_IDLE 1067 ACTIVE

附註:作為註冊基礎的GDOI\_IDLE狀態會快速超時並消失,因為在初始註冊後不再需要它。

在KS上,您應該看到: ●

ks1#**show crypto isakmp sa** IPv4 Crypto ISAKMP SA dst src state conn-id status 172.16.1.1 172.16.1.9 GDOI\_IDLE 1001 ACTIVE

#### 附註:重新生成金鑰會話僅在需要時出現在KS上。

如果您未達到該狀態,請完成以下步驟:

- 要瞭解故障原因,請檢查以下命令的輸出: router# **show crypto isakmp statistics**
- 如果上一步沒有幫助,則如果啟用通常的IKE調試,可以獲得協定級見解: router# **debug crypto isakmp**

#### 附註:

\*即使使用了IKE,它也不會用於通常的UDP/500埠,而是用於UDP/848。 \*如果您在此級別遇到問題,請為KS和受影響的GM提供調試。

• 由於組重新金鑰依賴於Rivest-Shamir-Adleman(RSA)簽名,因此KS必須配置一個RSA金鑰,並 且必須與組配置中指定的金鑰具有相同的名稱。

若要檢查這一點,請輸入以下命令:

ks1# **show crypto key mypubkey rsa**

#### 初始註冊故障排除

在GM上,為了檢查註冊狀態,檢查以下命令的輸出:

gm1# **show crypto gdoi | i Registration status** Registration status : Registered gm1# 如果輸出指示Registered以外的任何內容,請輸入以下命令:

#### 在全球機制上:

• 關閉啟用加密的介面。

#### 注意 · 預計會啟用帶外管理。

• 啟用以下調試:

gm1# **debug crypto gdoi infra packet** gm1# **debug crypto gdoi gm packet**

- 在KS端啟用調試 ( 請參見下一節) 。
- 當KS調試就緒時,取消關閉啟用加密的介面,並等待註冊(為了加速該過程,請在GM上發出 clear crypto gdoi命令)。

### 在KS上:

• 驗證KS上是否存在RSA金鑰:

ks1# **show crypto key mypubkey rsa**

• 啟用以下調試:

ks1# **debug crypto gdoi infra packet** ks1# **debug crypto gdoi ks packet**

### 排除與策略相關的問題

#### 註冊前發生策略問題(與失效關閉策略相關)

此問題僅影響通用模型,因此請收集通用模型的以下輸出;

gm1# **show crypto ruleset**

 $\texttt{Milt}: \texttt{4C}$ isco IOS-XE $^{?}$ 中,此輸出始終為空,因為軟體中未完成資料包分類。

受影響裝置的show tech命令輸出提供了其餘所需資訊。

#### 註冊後發生策略問題,與推送的全域性策略有關

此問題通常有兩種表現方式:

• KS不能將策略推給GM。

• 全球機制中部分應用了該政策。

為了幫助排除任一問題,請完成以下步驟:

1. 在受影響的GM上,收集以下輸出:

gm1# **show crypto gdoi acl** gm1# **show crypto ruleset**

2. 在GM上啟用以下調試:

gm1# **debug crypto gdoi infra packet** gm1# **debug crypto gdoi gm acls packet**

在受影響的GM註冊到的KS上,收集以下輸出: 3.

ks1# **show crypto gdoi ks members** ks1# **show crypto gdoi ks policy**

附註:要確定GM連線到哪個KS,請輸入show crypto gdoi group命令。

4. 在同一KS上,啟用以下調試:

ks1# **debug crypto gdoi infra packet** ks1# **debug crypto gdoi ks acls packet**

強制GM在GM上使用此命令註冊: 5.

**clear crypto gdoi**

#### 註冊後發生策略問題,涉及全域性策略和本地覆蓋的合併

此問題通常以消息形式表現出來,消息表明已收到加密資料包,而本地策略指示不應對其進行加密 ,反之亦然。在此案例中,需要提供上一節中請**求的**所有資料和show tech命令輸出。

# 解決重新生成金鑰問題

#### 在全球機制上:

• 收集以下調試:

gm1# **debug crypto gdoi infra packet** gm1# **debug crypto gdoi gm packet** gm1# **debug crypto gdoi gm rekey packet**

• 輸入以下命令可驗證GM是否仍具有GDOI\_REKEY型別的IKE安全關聯(SA):

gm1# **show crypto isakmp sa** 在KS上:

• 從每個KS收集show crypto key mypubkey rsa命令輸出。應使用相同的鍵。

• 輸入以下調試以檢視KS上發生的情況:

ks1# **debug crypto gdoi infra packet** ks1# **debug crypto gdoi ks packet** ks1# **debug crypto gdoi ks rekey packet**

### 對時間型反重放(TBAR)進行故障排除

TBAR功能需要跨組保持時間,因此需要GM偽時間時鐘不斷重新同步。這會在重新生成金鑰期間或 每兩個小時(以先發生者為準)執行。

附註:所有輸出和調試必須同時從GM和KS收集,以便它們可以適當地關聯。

為了調查此級別發生的問題,請收集此輸出。

• 在全球機制上:

gm1# **show crypto gdoi** gm1# **show crypto gdoi replay**

在KS上: ●

ks1# **show crypto gdoi ks members** ks1# **show crypto gdoi ks replay** 為了以更動態的方式研究TBAR計時,請啟用以下調試:

在GM上: ●

gm1# **debug crypto gdoi gm rekey packet** gm1# **debug crypto gdoi replay packet** (verbosity might need to be lowered)

在KS上: ●

ks1# **debug crypto gdoi ks rekey packet** ks1# **debug crypto gdoi replay packet** (verbosity might need to be lowered)

#### 自Cisco IOS版本15.2(3)T起,已增加了記錄TBAR錯誤的能力,因此更容易發現這些錯誤。在GM上 ,使用以下命令檢查是否有任何TBAR錯誤:

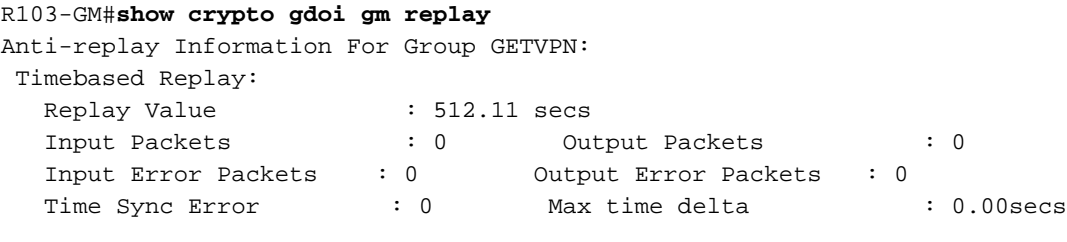

TBAR Error History (sampled at 10pak/min):

No TBAR errors detected

有關如何排除TBAR問題的詳細資訊,請參閱[基於時間的反重放故障。](/content/en/us/support/docs/security/group-encrypted-transport-vpn/118125-technote-getvpn-00.html#anc43)

### 排除KS冗餘故障

Cooperative(COOP)建立IKE會話以保護InterKSs通訊,因此在此也適用先前描述的IKE建立故障排 除技術。

COOP特定故障排除包括此命令在所有KS上的輸出檢查:

ks# **show crypto gdoi ks coop**

附註:部署COOP KS時最常見的錯誤是忘記為所有KS上的組匯入相同的RSA金鑰(私鑰和公 鑰)。這會在重新生成金鑰期間導致問題。為了檢查和比較KS之間的公鑰,請比較每個KS的 show crypto key mypubkey rsa命令的輸出。

如果需要協定級故障排除,請在涉及的所有KS上啟用此調試:

ks# **debug crypto gdoi ks coop packet**

# 常見問題

## 為什麼會看到此錯誤消息「% Setting rekey authentication rejected」?

新增此行後配置KS時,會顯示以下錯誤消息:

KS(gdoi-local-server)#rekey authentication mypubkey rsa GETVPN\_KEYS % Setting rekey authentication rejected. 出現此錯誤消息的原因通常是因為標籤為GETVPN\_KEYS的金鑰不存在。要解決此問題,請使用以 crypto key generate rsa mod <modulus> label <label\_name>

附註:如果這是COOP部署,請在末尾新增exportable關鍵字,然後在其他KS中匯入相同的金 鑰

## 為一個GETVPN組配置為KS的路由器是否也可以作為同一組的GM?

否。所有GETVPN部署都需要專用KS,不能作為相同組的GM參與。不支援此功能,因為向KS新增 GM功能以及所有可能的互動(如加密、路由、QoS等)對於此關鍵網路裝置的運行狀況不是最佳 的。它必須始終可用,才能使整個GETVPN部署正常運行。

# 相關資訊

- [群組加密傳輸VPN\(GET VPN\)- Cisco Systems](//www.cisco.com/en/US/products/ps7180/index.html)
- [技術支援與文件 Cisco Systems](//www.cisco.com/cisco/web/support/index.html?referring_site=bodynav)